# dwukierunkowy system bezprzewodowy

## **KONTROLER SYSTEMU BEZPRZEWODOWEGO**

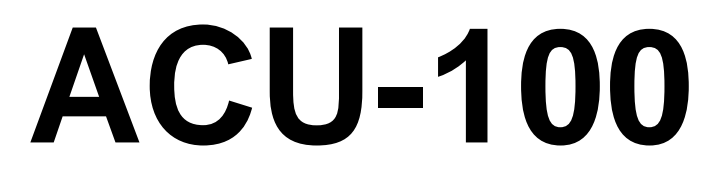

Wersja programowa 1.03

**Instrukcja obsługi**

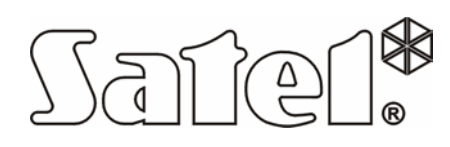

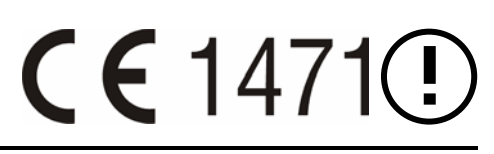

acu100\_pl 07/05

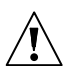

# **WAŻNE**

Kontroler zawiera elementy elektroniczne wrażliwe na wyładowania elektrostatyczne. Przed montażem należy rozładować ładunki elektrostatyczne, a w czasie montażu unikać dotykania elementów na płytce kontrolera.

Nie wolno deformować anteny kontrolera, gdyż może to prowadzić do pogorszenia jakości komunikacji radiowej.

Kontroler systemu bezprzewodowego ACU-100 spełnia:

- wymagania radiowe zawarte w normach: ETSI EN300 220-1, ETSI EN300 220-3,

- wymagania EMC zawarte w normach :ETSI EN301 489-1, ETS EN301 489-3,

- wymagania bezpieczeństwa zawarte w normie EN60950-1.

#### **SPIS TREŚCI**

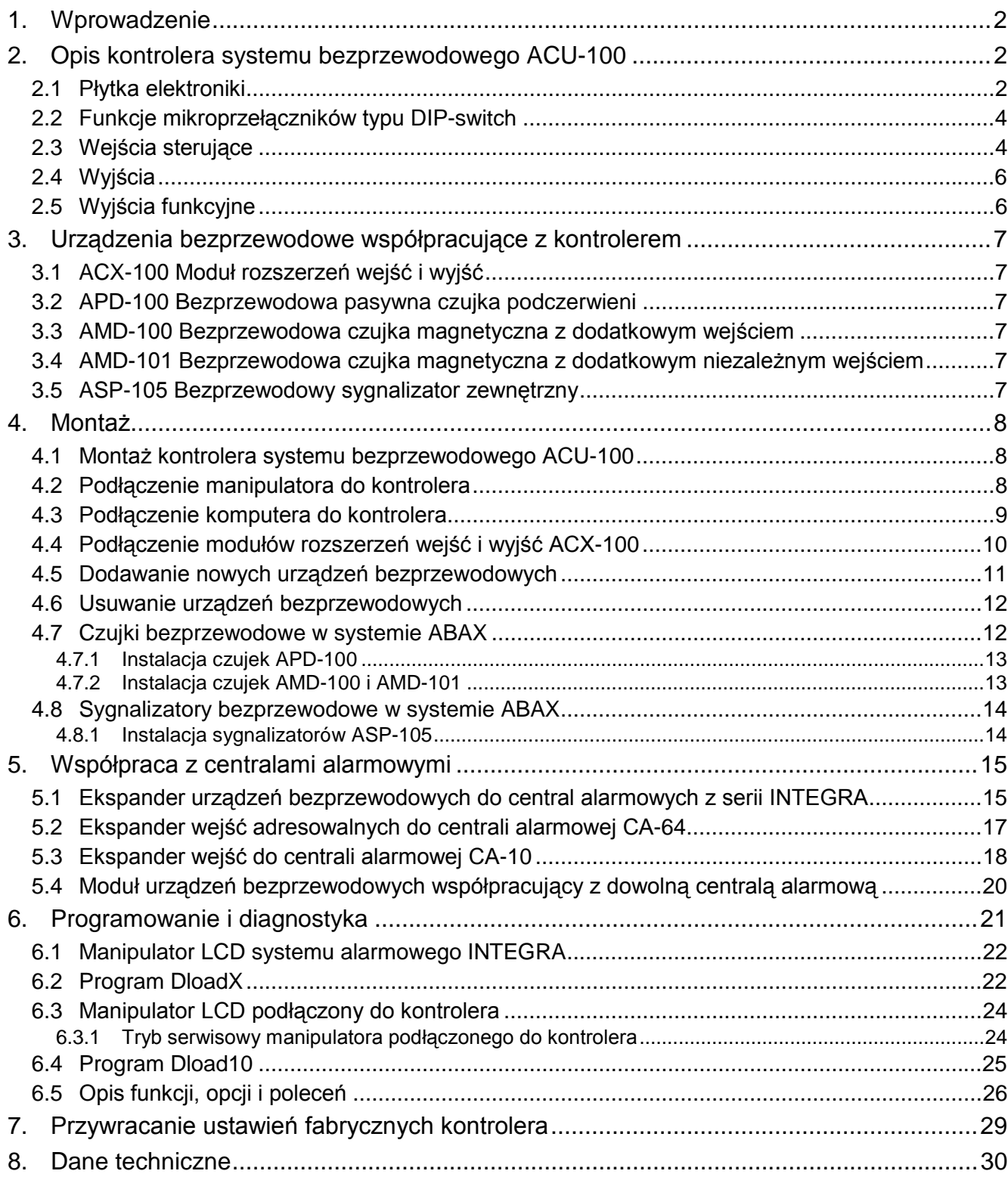

### **1. WPROWADZENIE**

Kontroler ACU-100 umożliwia komunikacie miedzy dowolna centrala alarmowa a urządzeniami bezprzewodowymi systemu ABAX. Pozwala na rozbudowę przewodowego systemu alarmowego o urządzenia bezprzewodowe. W systemie ABAX zastosowano komunikację dwukierunkową. Wszystkie komunikaty wysyłane przez urządzenia są potwierdzane, co zapewnia dotarcie informacji o stanie urządzenia do kontrolera i pozwala na bieżąco sprawdzać obecność urządzeń w systemie. Konfigurowanie parametrów i testowanie urządzeń bezprzewodowych odbywa się drogą radiową, bez konieczności demontażu ich obudowy. Kodowana komunikacja między urządzeniami odbywa się w paśmie częstotliwości 868,0MHz – 868,6MHz.

### **2. OPIS KONTROLERA SYSTEMU BEZPRZEWODOWEGO ACU-100**

Kontroler ACU-100 nadzoruje i koordynuje pracę do 48 urządzeń bezprzewodowych. Stan urządzeń jest sygnalizowany na wyjściach typu OC. Może być także przesyłany do centrali alarmowej za pośrednictwem magistrali komunikacyjnej.

Programowanie ustawień kontrolera i parametrów pracy urządzeń bezprzewodowych odbywa się przy pomocy manipulatora LCD albo komputera.

#### antena mikroprzełączniki typu DIP-switch п ekran п port RS-232 brzęczyk RS232 gniazdo do podłączenia COM manipulatora LCD styk sabotażowy  $+12V$ **NO2** D<sub>25</sub> TMP DAT CLK TMP dioda sygnalizująca stan pracy മ ITMP RS485 diody sygnalizujące stan wyjść NO<sub>2</sub> п П П n П T, TPR CON JAM LBA OUT1 OUT2 OUT3 OUT4 OUT5 OUT6 OUT7 OUT8 COM AR1 AR2 AR3 AR4 Rys. 1. Schematyczny widok płytki elektroniki kontrolera ACU-100.

### **2.1 PŁYTKA ELEKTRONIKI**

#### **Opis zacisków:**

- **COM** masa
- **+12V** wejście zasilania
- **TMP**  zaciski styku sabotażowego kontrolera (NC)

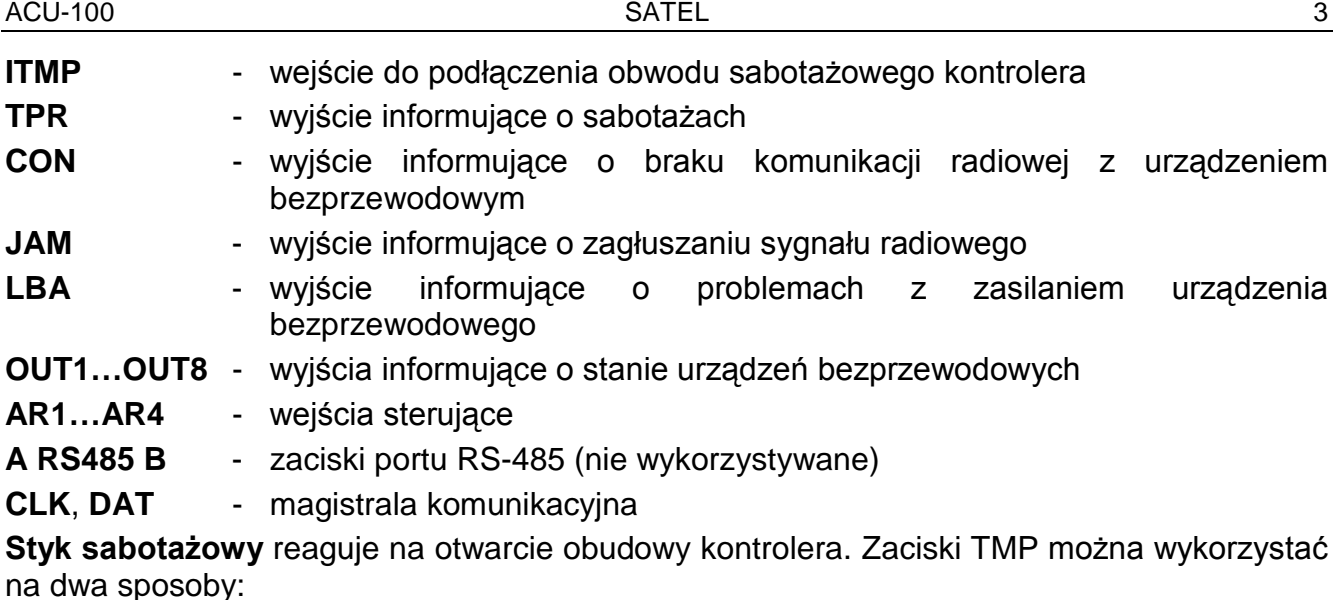

- podłączyć zaciski do obwodu sabotażowego centrali alarmowej;
- podłączyć jeden z zacisków TMP do wejścia obwodu sabotażowego ITMP, a drugi do masy COM – informacja o sabotażu kontrolera będzie podawana na wyjściu TPR oraz na magistrali komunikacyjnej.

#### *Uwaga: Jeżeli zaciski TMP nie zostaną podłączone do obwodu sabotażowego kontrolera, zacisk ITMP należy zewrzeć do masy.*

**Zespół mikroprzełączników typu DIP-switch** na płytce służy do ustalenia indywidualnego adresu urządzenia oraz konfigurowania niektórych parametrów pracy kontrolera (patrz FUNKCJE MIKROPRZEŁĄCZNIKÓW TYPU DIP-SWITCH).

**Dioda LED** sygnalizuje stan kontrolera. Sposób świecenia uzależniony jest od konfiguracji, w jakiej pracuje kontroler:

- współpraca z centralami CA-64 lub INTEGRA:
	- − świeci na zielono brak komunikacji z centralą alarmową;
	- − miga na zielono poprawna komunikacja z centralą.
- współpraca z innymi centralami alarmowymi:
	- − świeci na zielono normalna praca kontrolera;
	- − miga na zielono trwa synchronizacja;
	- − miga na przemian na zielono i czerwono wystąpił jeden z problemów sygnalizowanych na wyjściach funkcyjnych (patrz: WYJŚCIA FUNKCYJNE).

**Brzęczyk** informuje o wystąpieniu jednego z problemów sygnalizowanych na wyjściach funkcyjnych (nie dotyczy to współpracy kontrolera z centralami alarmowymi z serii INTEGRA).

**Port RS-232 z optoizolacją** pozwala na podłączenie na czas programowania komputera z programem DLOAD10.

**Gniazdo RJ-11** służy do podłączenia na czas programowania manipulatora LCD. Kontroler współpracuje z manipulatorami LCD obsługującymi centrale alarmowe CA-64 lub centrale z serii INTEGRA.

#### *Uwagi:*

- *Nie jest możliwe równoczesne programowanie kontrolera przy pomocy komputera i manipulatora LCD.*
- *W przypadku współpracy z centralami z serii INTEGRA programowanie kontrolera odbywa się za pośrednictwem centrali alarmowej, bez potrzeby podłączania do gniazd kontrolera manipulatora lub komputera.*

**Magistrala komunikacyjna (CLK, DAT)** kontrolera umożliwia bezpośrednie połączenie z magistralą komunikacyjną centrali alarmowej (INTEGRA, CA-64, CA-10) albo rozbudowę systemu poprzez dołączenie modułów rozszerzeń wejść i wyjść ACX-100.

#### **2.2 FUNKCJE MIKROPRZEŁĄCZNIKÓW TYPU DIP-SWITCH**

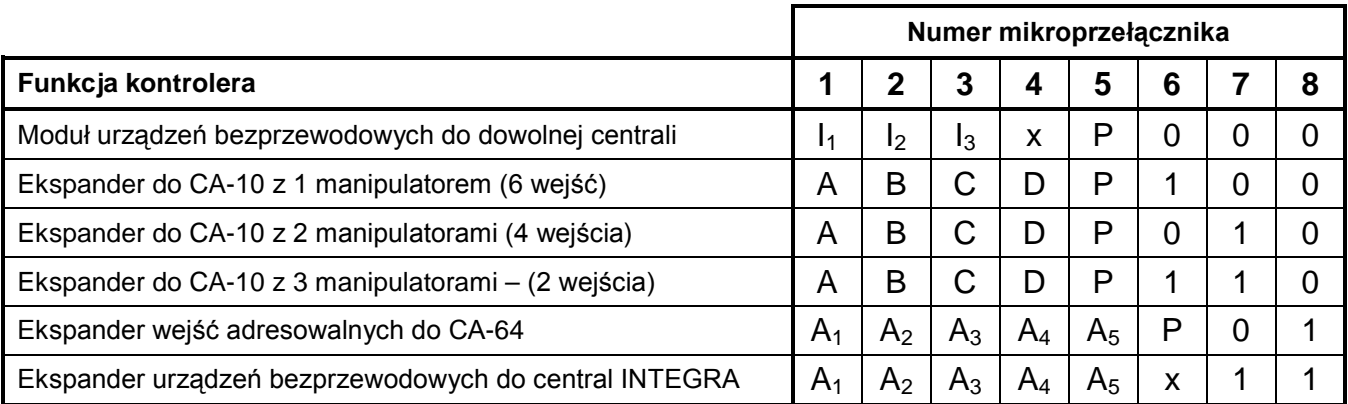

Tabela 1. Sposób wykorzystania mikroprzełączników do konfiguracji kontrolera.

- **0** mikroprzełącznik w pozycji OFF
- **1** mikroprzełącznik w pozycji ON
- **P** wybór sposobu programowania kontrolera:
	- − mikroprzełącznik w pozycji OFF przez port RS-232 (program DLOAD10)
	- − mikroprzełącznik w pozycji ON przy pomocy manipulatora LCD
- **I1**, **I2**, **I3** mikroprzełączniki do ustawiania ilości modułów ACX-100 podłączonych do kontrolera. Aby określić tę liczbę, należy dodać do siebie wartości ustawione na poszczególnych mikroprzełącznikach zgodnie z tabelą 2.

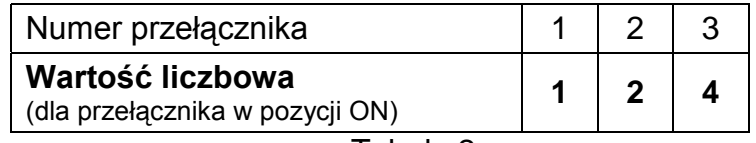

Tabela 2.

Maksymalnie do kontrolera można podłączyć 5 modułów rozszerzeń wejść i wyjść, dlatego ustawienie wyższej wartości na przełącznikach jest także odczytywane jako 5.

- **A**, **B**, **C**, **D** mikroprzełączniki do ustawiania adresu kontrolera analogicznie jak w przypadku ekspanderów wejść do centrali CA-10. Mikroprzełącznik w pozycji ON odpowiada wartości 1.
- **A1**, **A2**, **A3**, **A4**, **A5** mikroprzełączniki do ustawiania adresu kontrolera. Aby określić adres kontrolera, należy dodać do siebie wartości ustawione na poszczególnych mikroprzełącznikach zgodnie z tabelą 3.

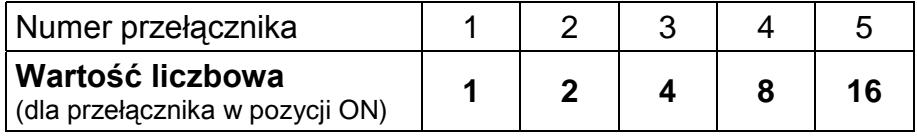

Tabela 3.

**x** - mikroprzełącznik niewykorzystywany

#### **2.3 WEJŚCIA STERUJĄCE**

Na płytce elektroniki kontrolera ACU-100 znajdują się 4 wejścia sterujące. Wejścia te umożliwiają sterowanie pracą urządzeń bezprzewodowych (czujek, sygnalizatorów). Wejścia sterujące nie działają przy współpracy kontrolera z centralami INTEGRA.

Wejścia kontrolera mogą zostać zaprogramowane jako NO (normalnie otwarte) lub NC (normalnie zwarte do masy).

Do sterowania wejściami kontrolera ACU-100 można wykorzystać dowolne wyjścia centrali alarmowej (typu OC, wysoko- lub niskokoprądowe, przekaźnikowe). W przypadku realizacji sterowania przy pomocy wyjścia wysokoprądowego centrali produkcji firmy SATEL, do wejścia kontrolera należy podłączyć rezystor o wartości 1,1kΩ (patrz rys. 2).

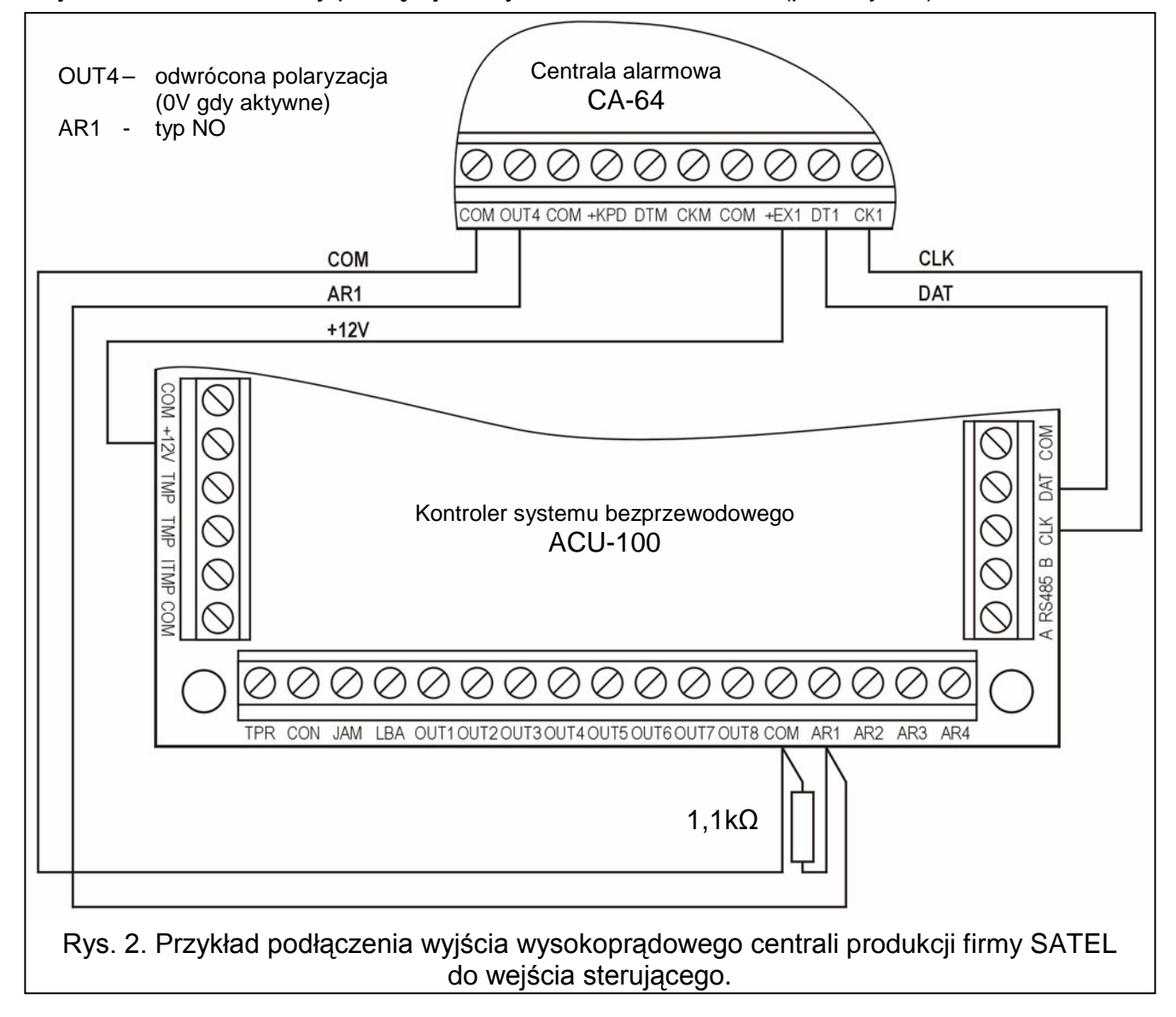

Wyjścia centrali, które mają sterować wejściami kontrolera ACU-100 powinny być odpowiednio skonfigurowane (typ, polaryzacja, czas działania itp.).

Dla sterowania pracą czujek bezprzewodowych wyjście centrali może być zaprogramowane np. jako WSKAŹNIK CZUWANIA. Załączenie czuwania w centrali alarmowej przełączy czujki w stan aktywny, a wyłączenie w stan pasywny. Należy pamiętać o opóźnieniu przełączenia czujek w stan aktywny/pasywny w stosunku do załączenia/wyłączenia czuwania (patrz: CZUJKI BEZPRZEWODOWE W SYSTEMIE ABAX).

Jeżeli w centrali zaprogramowany został czas na wyjście, można uniknąć opóźnienia przełączenia czujek w stan aktywny w stosunku do załączenia czuwania. Wyjście zaprogramowane jako WSKAŹNIK CZUWANIA uaktywnia się dopiero po upływie czasu na wyjście. Niektóre centrale pozwalają jednak wybrać dla wyjścia inną funkcję, która uaktywnia wyjście natychmiast po wydaniu centrali polecenia załączenia czuwania. Przykładowo w centrali CA-10 można zaprogramować wyjście jako typu 35: ZAŁĄCZAJĄCE ZASILANIE W CZUWANIU, a w centrali CA-64 jako typu 42: ZASILANIE W CZUWANIU. Efektu opóźnienia

przełączenia czujek w stan aktywny w stosunku do załączenia czuwania uda się uniknąć tylko wówczas, gdy czas na wyjście będzie większy od OKRESU ODPYTYWANIA.

Wejście sterujące kontrolera może także zostać zaprogramowane jako zawsze aktywne. Czujki będą wówczas stale pozostawać w stanie aktywnym.

Aby sterować pracą sygnalizatorów, należy podłączyć do wejścia kontrolera wyjście centrali sygnalizujące alarm. Uaktywnienie wyjścia centrali uruchomi sygnalizator.

Ilość wejść można zwiększyć podłączając do kontrolera moduły rozszerzeń ACX-100. Liczba wejść sterujących może wynosić maksymalnie 24 (kontroler + 5 modułów ACX-100). Zwiększenie liczby wejść możliwe jest jedynie, gdy kontroler nie łączy się z centralą za pośrednictwem magistrali komunikacyjnej.

#### **2.4 WYJŚCIA**

Na płytce elektroniki kontrolera ACU-100 znajduje się 8 wyjść typu OC, do których przypisywane są urządzenia bezprzewodowe (domyślnie każde nowo dodane urządzenie do wyjścia 1). Do jednego wyjścia można przypisać dowolną ilość urządzeń bezprzewodowych. Wyjście uaktywnia się po otrzymaniu od przypisanego do niego urządzenia bezprzewodowego odpowiedniej informacji. Informacja ta jest zależna od typu urządzenia:

- czujki bezprzewodowe sygnalizują naruszenia;
- sygnalizatory ASP-105 informują o rozładowanym akumulatorze i awarii zasilania zewnętrznego +12V DC.

Uaktywnienie wyjścia jest sygnalizowane świeceniem diody LED.

Wyjścia można podłączyć do wejść centrali alarmowej. Nie dotyczy to kontrolera skonfigurowanego do współpracy z centralami CA-64 lub INTEGRA.

Ilość wyjść można zwiększyć podłączając do kontrolera moduły rozszerzeń ACX-100. Liczba wyjść może wynosić maksymalnie 48 (kontroler + 5 modułów ACX-100). Zwiększenie liczby wyjść możliwe jest jedynie, gdy kontroler nie łączy się z centralą za pośrednictwem magistrali komunikacyjnej.

#### **2.5 WYJŚCIA FUNKCYJNE**

Na płytce elektroniki kontrolera ACU-100 znajdują się 4 wyjścia typu OC sygnalizujące:

- **TPR**  sabotaże urządzeń bezprzewodowych, brak komunikacji z modułami ACX-100, a także sabotaż kontrolera (jeśli zaciski TMP zostały podłączone do obwodu sabotażowego kontrolera);
- **CON**  brak komunikacji z urządzeniami bezprzewodowymi;
- **JAM**  zagłuszanie sygnału radiowego systemu ABAX w stopniu uniemożliwiającym komunikację;
- **LBA**  problemy z zasilaniem urządzenia bezprzewodowego: słaba bateria, rozładowany akumulator lub brak zasilania sieciowego.

Wyjścia funkcyjne można podłączyć do odpowiednio zaprogramowanych wejść centrali alarmowej (typ wejścia, sposób reakcji itp.). Dzięki temu centrala będzie informowała o wystąpieniu któregokolwiek z problemów wskazywanych przez wyjście funkcyjne kontrolera. Po uzyskaniu informacji o wystąpieniu problemu można go dokładnie zdiagnozować przy pomocy manipulatora LCD albo komputera podłączonego do kontrolera.

W przypadku współpracy z centralą CA-64 niepotrzebne jest łączenie wyjścia TPR, ponieważ informacje o sabotażach urządzeń bezprzewodowych przekazywane są po magistrali komunikacyjnej.

W przypadku współpracy kontrolera z centralami alarmowymi z serii INTEGRA podłączanie wyjść funkcyjnych jest niepotrzebne. W tej konfiguracji wszystkie informacje o problemach przesyłane są do centrali alarmowej po magistrali komunikacyjnej.

## **3. URZĄDZENIA BEZPRZEWODOWE WSPÓŁPRACUJĄCE Z KONTROLEREM**

### **3.1 ACX-100 MODUŁ ROZSZERZEŃ WEJŚĆ I WYJŚĆ**

- 4 wejścia sterujące
- 8 wyjść typu OC
- magistrala komunikacyjna
- styk sabotażowy

### **3.2 APD-100 BEZPRZEWODOWA PASYWNA CZUJKA PODCZERWIENI**

- cyfrowa obróbka sygnału z piroelementu
- duża odporność na zakłócenia
- regulowana czułość detekcji
- zdalna konfiguracja parametrów
- wymienne soczewki Fresnela
- styk sabotażowy
- zasilanie: bateria litowa CR123A 3V

### **3.3 AMD-100 BEZPRZEWODOWA CZUJKA MAGNETYCZNA Z DODATKOWYM WEJŚCIEM**

- dwa kontaktrony
- wejście do podłączenia dowolnej zewnętrznej czujki typu NC
- zdalna konfiguracja parametrów
- styk sabotażowy
- zasilanie: bateria litowa CR123A 3V

#### **3.4 AMD-101 BEZPRZEWODOWA CZUJKA MAGNETYCZNA Z DODATKOWYM NIEZALEŻNYM WEJŚCIEM**

- dwa kontaktrony
- indywidualnie identyfikowane wejście do podłączenia dowolnej zewnętrznej czujki typu NC
- zdalna konfiguracja parametrów
- styk sabotażowy
- zasilanie: bateria litowa CR123A 3V

#### **3.5 ASP-105 BEZPRZEWODOWY SYGNALIZATOR ZEWNĘTRZNY**

- sygnalizacja optyczna i akustyczna wyzwalane niezależnie drogą radiową
- sygnalizacja akustyczna: przetwornik piezoelektryczny
- zdalna konfiguracja sygnalizacji akustycznej (wybór jednego z czterech sygnałów akustycznych oraz czasu trwania sygnalizacji)
- sygnalizacja optyczna: palnik ksenonowy
- styk sabotażowy
- zasilanie: napięcie stałe 12V (±15%)
- zasilanie awaryjne: akumulator 6V 1,2Ah

### **4. MONTAŻ**

Dwukierunkowy system bezprzewodowy ABAX powinien być zamontowany tak, aby zapewnić odpowiedni poziomu sygnału radiowego urządzeń współpracujących z kontrolerem. Pozwoli to uniknąć problemów z komunikacją.

Przed przystąpieniem do montażu systemu należy zaplanować rozmieszczenie wszystkich urządzeń. Miejsce montażu kontrolera powinno zostać tak wybrane, aby wszystkie urządzenia, które mają być przez niego nadzorowane, znalazły się w jego zasięgu. Zaleca się, aby kontroler i urządzenia bezprzewodowe były montowane wysoko. Pozwoli to uzyskać lepszy zasięg komunikacji radiowej oraz uniknąć niebezpieczeństwa przypadkowego zasłonięcia kontrolera i urządzeń przez poruszające się po obiekcie osoby.

Przed zamontowaniem elementów systemu na stałe, należy sprawdzić poziom sygnału odbieranego przez kontroler z poszczególnych urządzeń. Jeśli poziom sygnału z danego urządzenia jest za niski (mniejszy niż 40%), konieczna jest zmiana jego położenia. Czasami wystarczy je przesunąć o kilkanaście centymetrów, aby uzyskać znaczną poprawę jakości sygnału. Po uzyskaniu optymalnego poziomu sygnału radiowego ze wszystkich urządzeń można przystąpić do ich zamontowania na stałe.

Komunikacja radiowa w systemie ABAX została tak zaprojektowana, że możliwa jest praca kilku kontrolerów ACU-100 we wzajemnym zasięgu. Synchronizacja z już pracującymi systemami bezprzewodowymi odbywa się zawsze przy włączeniu kontrolera oraz po każdej operacji dodawania/usuwania obsługiwanych urządzeń. Synchronizacja wykonywana jest automatycznie. Ilość urządzeń bezprzewodowych pracujących we wzajemnym zasięgu uzależniona jest od OKRESU ODPYTYWANIA (patrz OPIS FUNKCJI, OPCJI I POLECEŃ) i może wynosić od 150 do 450. Im większa częstotliwość odpytywania, tym mniej urządzeń może pracować we wzajemnym zasięgu.

#### **4.1 MONTAŻ KONTROLERA SYSTEMU BEZPRZEWODOWEGO ACU-100**

Kontroler ACU-100 powinien być instalowany w pomieszczeniach zamkniętych, o normalnej wilgotności powietrza. Płytka elektroniki montowana jest w obudowie plastikowej **OPU-1 A**. Przed przymocowaniem do ściany, w tylnej ściance obudowy należy wykonać przepusty na kable łączące kontroler z centralą alarmową lub modułami rozszerzeń ACX-100.

*Uwaga: Kable nie powinny biec w bezpośrednim sąsiedztwie anteny, gdyż może to zakłócić komunikację radiową.*

Jeżeli kontroler nie współpracuje z centralami z serii INTEGRA, to wymaga podłączenia manipulatora LCD lub komputera w celu zarejestrowania urządzeń bezprzewodowych i oprogramowania. Podłączenia dokonuje się doraźnie, na czas programowania lub diagnostyki.

#### **4.2 PODŁĄCZENIE MANIPULATORA DO KONTROLERA**

Jeżeli kontroler ACU-100 ma być programowany z pomocą manipulatora LCD, manipulator należy podłączyć do gniazda RJ-11 przy pomocy czterożyłowego kabla. Sposób podłączenia magistrali komunikacyjnej manipulatora do gniazda RJ-11 przedstawia rysunek 3.

#### **W manipulatorze, który ma być podłączony do kontrolera ACU-100, musi być ustawiony adres 0.**

Na wyświetlaczu prawidłowo podłączonego manipulatora pojawi się komunikat zawierający w górnym wierszu nazwę urządzenia oraz informację o wersji programu. Jeżeli w manipulatorze zapali się dioda LED AWARIA, oznacza to, że aktywne jest jedno z wyjść funkcyjnych. Aby uruchomić tryb serwisowy należy wpisać hasło serwisowe. Tryb serwisowy jest sygnalizowany świeceniem diody LED SERWIS.

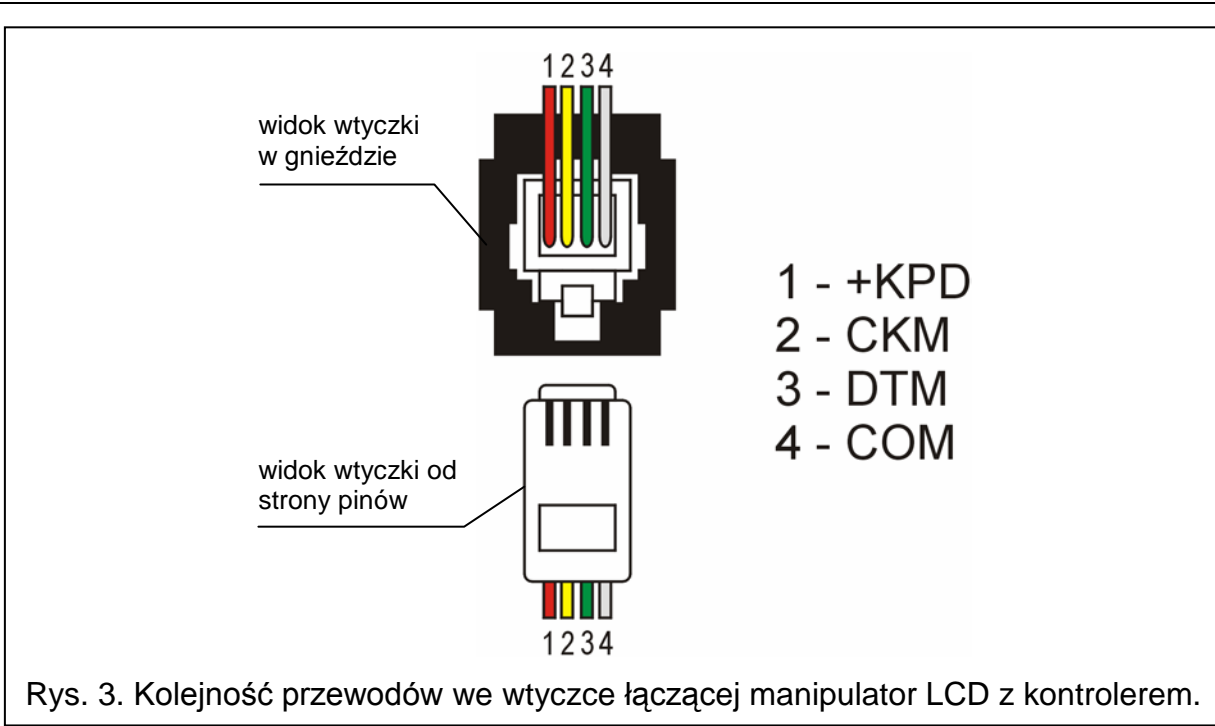

Jeżeli po podłączeniu na wyświetlaczu nie pojawi się wspomniany wyżej komunikat, należy:

- − sprawdzić, czy na mikroprzełącznikach typu DIP-switch kontrolera wybrana została opcja programowania za pośrednictwem manipulatora LCD;
- − sprawdzić, czy poprawnie zostały połączone przewody łączące manipulator z kontrolerem;
- − sprawdzić, czy w manipulatorze LCD ustawiony został adres 0.

Aby sprawdzić adres manipulatora i ewentualnie go zmienić należy:

- 1. Odłączyć zasilanie manipulatora +KPD i przewody szyny danych (CKM, DTM).
- 2. Zewrzeć zaciski CKM i DTM manipulatora.
- 3. Załączyć zasilanie manipulatora.
- 4. Na wyświetlaczu podany zostanie adres manipulatora:

![](_page_10_Figure_12.jpeg)

n=0...7, aktualnie ustawiony adres manipulatora

- Rys. 4. Programowanie adresu manipulatora
- 5. W razie potrzeby zmienić adres na 0. Manipulator potwierdzi wykonanie funkcji czterema krótkimi i jednym długim dźwiękiem.
- 6. Podłączyć manipulator do kontrolera ACU-100 w prawidłowy sposób (CKM, DTM).

#### **4.3 PODŁĄCZENIE KOMPUTERA DO KONTROLERA**

Jeżeli kontroler ACU-100 ma być programowany przy pomocy komputera, komputer należy podłączyć do portu RS-232.

#### *Uwagi:*

- *Nie należy zwierać ani dotykać kołków złącza portu RS-232 palcami.*
- *Przed podłączeniem kabla należy wstępnie rozładować ładunek elektrostatyczny, np. przez dotknięcie wierzchem dłoni uziemionego urządzenia (kran, grzejnik itp.).*
- *Zaleca się, aby kabel podłączyć najpierw do portu kontrolera.*

![](_page_11_Figure_2.jpeg)

Jeżeli po podłączeniu portu RS-232 kontrolera z komputerem, program DLOAD10 nie uzyskał połączenia z kontrolerem, należy:

- − sprawdzić, czy na mikroprzełącznikach typu DIP-switch kontrolera wybrana została opcja programowania przez port RS-232;
- − sprawdzić, czy w programie DLOAD10 poprawnie wybrany został port, przez który komputer komunikuje się z kontrolerem;
- − sprawdzić, czy poprawnie zostały połączone przewody w kablu łączącym komputer z kontrolerem.

#### **4.4 PODŁĄCZENIE MODUŁÓW ROZSZERZEŃ WEJŚĆ I WYJŚĆ ACX-100**

Do magistrali komunikacyjnej kontrolera ACU-100 można podłączyć maksymalnie 5 modułów rozszerzeń wejść i wyjść ACX-100. **Moduły można podłączyć jedynie, gdy kontroler został skonfigurowany jako moduł urządzeń bezprzewodowych współpracujący z dowolną centralą alarmową.**

Moduły rozszerzeń ACX-100 podłącza się do magistrali kontrolera równolegle. Podłączenie można wykonać typowym nieekranowanym kablem stosowanym w systemach alarmowych (np. DY8x0,5). Podłączając moduły należy pamiętać o ustawieniu na mikroprzełącznikach w kontrolerze właściwej liczby dołączonych do niego modułów ACX-100. Brak komunikacji z modułem zostanie zasygnalizowany przez kontroler na wyjściu TPR jako sabotaż.

Każdy moduł dołączony do magistrali musi mieć ustawiony inny adres z zakresu od 0 do 4. Adresy te muszą odpowiadać numerowi kolejnego modułu zgodnie z tabelą 4. Jeżeli do kontrolera podłączony jest jeden moduł ACX-100, musi on mieć ustawiony adres 0, jeżeli dwa, to jeden z nich musi mieć ustawiony adres 0, a drugi adres 1 itd.

Numeracja wejść sterujących i wyjść modułu rozszerzeń w systemie zależy od ustawionego w nim adresu, czyli od numeru modułu. Numery wejść sterujących i wyjść w kolejnych modułach rozszerzeń przedstawia tabela 4.

![](_page_12_Picture_208.jpeg)

Tabela 4.

![](_page_12_Figure_4.jpeg)

Zaciski TMP modułu należy podłączyć do obwodu sabotażowego centrali alarmowej.

#### **4.5 DODAWANIE NOWYCH URZĄDZEŃ BEZPRZEWODOWYCH**

W celu dodania nowego urządzenia bezprzewodowego do systemu należy:

- 1. Uruchomić funkcję NOWE URZĄDZENIE.
- 2. Wpisać siedmiocyfrowy numer seryjny dodawanego urządzenia (w manipulatorze po wpisaniu numeru seryjnego należy nacisnąć klawisz [#]). Numer seryjny znajduje się na płytce elektroniki.
- 3. Zgodnie z poleceniem, które się pojawi, naruszyć styk sabotażowy urządzenia, które dodajemy do systemu. Komunikat potwierdzi dodanie nowego urządzenia.
- *Uwaga: Jeżeli wprowadzony został niewłaściwy numer seryjny, urządzenie nie zostanie zarejestrowane w kontrolerze. Pojawi się odpowiedni komunikat, po którym należy wpisać poprawny numer seryjny i ponownie naruszyć styk sabotażowy.*
- 4. Klikając myszką na przycisk "OK" w komputerze lub naciskając klawisz [#] w manipulatorze potwierdzimy dodanie nowego urządzenia. Możemy zrezygnować z dodania nowego urządzenia klikając przycisk "Przerwij" w komputerze lub klawisz [\*] w manipulatorze.
- *Uwaga: Jeżeli kontroler ACU-100 pracuje w konfiguracji ekspandera z centralami CA-64 lub INTEGRA, po zakończeniu procedury dodawania do systemu nowych urządzeń bezprzewodowych należy przeprowadzić ponowną identyfikację ekspanderów.*

#### **4.6 USUWANIE URZĄDZEŃ BEZPRZEWODOWYCH**

W celu usunięcia urządzenia bezprzewodowego z systemu przy pomocy manipulatora LCD należy:

- 1. Uruchomić funkcję USUŃ URZĄDZENIE.
- 2. Wybrać z listy urządzenie, które chcemy usunąć z systemu i nacisnąć [#].
- 3. Zgodnie z poleceniem, które się pojawi, nacisnąć klawisz z cyfrą 1, aby usunąć urządzenie. Usunięcie urządzenia manipulator potwierdzi czterema krótkimi i jednym długim dźwiękiem.

*Uwaga: Jeżeli zamiast klawisza [1] naciśniemy dowolny inny klawisz, nastąpi powrót do listy wyboru urządzeń bezprzewodowych.*

W celu usunięcia urządzenia bezprzewodowego z systemu przy pomocy programu DLOAD10 lub DLOADX należy:

- 1. Kliknąć myszką na urządzenie, które chcemy usunąć.
- 2. Nacisnąć przycisk "Usuń urządzenie".
- 3. Zgodnie z poleceniem, które się pojawi, nacisnąć przycisk "Tak", aby potwierdzić cheć usunięcia urządzenia. Urządzenie zostanie usunięte.
- *Uwaga: Jeżeli kontroler ACU-100 pracuje w konfiguracji ekspandera z centralami CA-64 lub INTEGRA, po usunięciu urządzenia bezprzewodowego z systemu należy przeprowadzić ponowną identyfikację ekspanderów.*

#### **4.7 CZUJKI BEZPRZEWODOWE W SYSTEMIE ABAX**

Czujki bezprzewodowe przesyłają do kontrolera ACU-100 informacje o naruszeniach, sabotażach i stanie baterii. Czujki mogą znajdować się w **stanie pasywnym** (system nie czuwa) lub **aktywnym** (system czuwa). W stanie pasywnym (tryb oszczędzania baterii) komunikacja z kontrolerem odbywa się głównie w odstępach czasu określonych opcją OKRES ODPYTYWANIA. Wtedy przesyłane są informacje o naruszeniach i stanie baterii. Jedynie sabotaże czujek przesyłane są natychmiast. W stanie aktywnym zarówno naruszenia, jak i sabotaże przesyłane są do kontrolera natychmiast.

Przełączanie czujek ze stanu pasywnego w aktywny i odwrotnie odbywa się w czasie odpytywania, co sprawia, że wykonywane jest z opóźnieniem w stosunku do wydania polecenia przełączenia. Opóźnienie to – w zależności od wybranej częstotliwości odpytywania – może wynosić maksymalnie 12, 24 lub 36 sekund.

OKRES ODPYTYWANIA ma wpływ na poziom zużycia energii przez czujkę. Im rzadziej odbywa się komunikacja między kontrolerem a urządzeniami bezprzewodowymi, tym mniejsze zużycie baterii w czujce.

W niektórych sytuacjach wskazane jest, aby czujka była stale aktywna. Przykładowo użytkownik chce mieć pewność, że w momencie załączania czuwania w obiekcie nie ma otwartego okna. Przełączenie czujki magnetycznej chroniącej okno w stan aktywny na stałe pozwoli uniknąć niebezpieczeństwa, że okno zostanie otwarte tuż przed załączeniem czuwania, jednak informacja o tym nie zdążyła dotrzeć.

Sposób trwałego przełączenia czujki w stan aktywny zależy od konfiguracji, w której pracuje kontroler. W przypadku współpracy z centralami z serii INTEGRA należy załączyć odpowiednią opcję dla czujki bezprzewodowej. W pozostałych konfiguracjach należy wejście kontrolera sterujące czujką zaprogramować jako zawsze aktywne.

Baterie zapewniają pracę czujek przez okres około 2 lat przy założeniu, że czujki część tego czasu znajdują się w stanie pasywnym, a OKRES ODPYTYWANIA wynosi 12 sekund. Żywotność baterii w czujkach, które zostały na trwałe przełączone w stan aktywny, ulegnie skróceniu. Z kolei zmniejszenie częstotliwości odpytywania wydłuży żywotność baterii. Przykładowo bateria w czujce magnetycznej chroniącej okno starczy na dłużej, niż podano w instrukcji, nawet gdy zostanie przełączona trwale w stan aktywny, jeśli okres odpytywania zostanie ustawiony na 36 sekund. Ilość potencjalnych naruszeń tej czujki będzie mniejsza niż ilość dodatkowych transmisji przy czasie odpytywania 12 sekund.

**Czujki, która nie jest zainstalowana w systemie, nie należy zostawiać z włożoną baterią.** Czujka pozbawiona komunikacji z kontrolerem przez 10 minut przechodzi w tryb próbkowania. W tym trybie czujka przez 38 sekund sprawdza, czy jest odpytywana przez kontroler. Jeśli nie nawiąże komunikacji z kontrolerem, jest usypiana na 20 minut, po czym znowu przez 38 sekund sprawdza, czy jest odpytywana itd.

#### **4.7.1 Instalacja czujek APD-100**

Aby zainstalować w systemie pasywną czujkę podczerwieni APD-100 należy:

- 1. Zamontować w czujce baterię.
- 2. Dodać czujkę do systemu (patrz: DODAWANIE NOWYCH URZĄDZEŃ BEZPRZEWODOWYCH).
- 3. Wybrać miejsce, w którym chcemy zainstalować czujkę i prowizorycznie ją tam zamontować.
- 4. Sprawdzić poziom sygnału, który dociera z czujki do kontrolera, i w razie potrzeby zmienić miejsce instalacji czujki.
- 5. Po uzyskaniu optymalnego poziomu sygnału zamontować czujkę na stałe.
- 6. Uruchomić tryb testowy i ustawić wymagany zasięg czujki, modyfikując w razie potrzeby położenie płytki elektroniki (piroelementu) w obudowie lub pozycję zamontowanej czujki.

Czułość czujek APD-100 ustawia się przy pomocy funkcji KONFIGURACJA. W manipulatorze LCD zmiany poziomu czułości dokonuje się przy pomocy klawiszy ze strzałkami. W programach DLOAD10 i DLAODX należy kliknąć myszką w kolumnie "Konfiguracja" pole dotyczące czujki, której czułość chcemy zmienić, a następnie wpisać z klawiatury cyfrę z zakresu od 1 do 3 zgodnie z tabelą 5.

![](_page_14_Picture_476.jpeg)

#### **4.7.2 Instalacja czujek AMD-100 i AMD-101**

Aby zainstalować w systemie czujkę magnetyczną AMD-100 lub AMD-101 należy:

1. Zamontować w czujce baterię.

- 2. Dodać czujkę do systemu (patrz: DODAWANIE NOWYCH URZĄDZEŃ BEZPRZEWODOWYCH).
- 3. Wybrać miejsce, w którym chcemy zainstalować czujkę i prowizorycznie ją tam zamontować.
- 4. Sprawdzić poziom sygnału, który dociera z czujki do kontrolera, i w razie potrzeby zmienić położenie czujki.
- 5. Po uzyskaniu optymalnego poziomu sygnału zamontować czujkę na stałe.
- 6. Uruchomić tryb testowy i sprawdzić poprawność działania czujki.

Bezprzewodowa czujka magnetyczna z dodatkowym niezależnym wejściem AMD-101 zajmuje dwie pozycje na liście urządzeń obsługiwanych przez kontroler (kontaktron i dodatkowe wejście, do którego może być podłączona zewnętrzna czujka typu NC). Oznacza to, że w systemie alarmowym czujki te zajmują dwa wejścia (chyba że stan obu czujek podawany jest do centrali za pośrednictwem jednego wyjścia kontrolera).

#### **4.8 SYGNALIZATORY BEZPRZEWODOWE W SYSTEMIE ABAX**

Sygnalizatory bezprzewodowe przesyłają do kontrolera ACU-100 informacje o sabotażach oraz stanie baterii/akumulatora/zasilania. Informacje o sabotażu przesyłane są natychmiast, natomiast wszystkie pozostałe informacje w czasie odpytywania (patrz: OKRES ODPYTYWANIA).

*Uwaga: Sygnalizacja alarmu sabotażowego jest blokowana po włączeniu trybu serwisowego w przypadku współpracy z centralami z serii INTEGRA lub TRYBU TESTOWEGO w każdej innej konfiguracji oraz przez 40 sekund po podłączeniu zasilania do sygnalizatora.* 

#### **4.8.1 Instalacja sygnalizatorów ASP-105**

Aby zainstalować w systemie sygnalizator zewnętrzny ASP-105 należy:

- 1. Podłączyć do sygnalizatora akumulator.
- 2. Dodać sygnalizator do systemu (patrz: DODAWANIE NOWYCH URZĄDZEŃ BEZPRZEWODOWYCH).
- 3. Wybrać miejsce, w którym chcemy zainstalować sygnalizator i prowizorycznie go tam zamontować.
- 4. Sprawdzić poziom sygnału, który dociera z sygnalizatora do kontrolera, i w razie potrzeby zmienić miejsce instalacji sygnalizatora.
- 5. Zamontować sygnalizator na stałe i doprowadzić do niego zasilanie zewnętrzne 12V DC.
- 6. Skonfigurować sygnalizator zgodnie z wymaganiami.

Bezprzewodowy sygnalizator zewnętrzny ASP-105 zajmuje dwie pozycje na liście urządzeń obsługiwanych przez kontroler (oddzielnie sygnalizacja akustyczna i sygnalizacja optyczna). W systemie alarmowym sygnalizator ASP-105 zajmuje dwa wejścia, za pośrednictwem których przekazuje informacje o stanie zasilania (akumulator i zasilanie zewnętrzne). Przy współpracy kontrolera z centralami alarmowymi INTEGRA sygnalizator ASP-105 zajmuje dwa wyjścia i dwa wejścia.

Dla sygnalizacji akustycznej dostępne są dodatkowe opcje, które pozwalają na wybór rodzaju dźwięku oraz czasu jego trwania. Opcje te ustawia się programowo przy pomocy funkcji KONFIGURACJA. W manipulatorze LCD zmiany opcji dokonuje się przy pomocy klawiszy ze strzałkami. W programach DLOAD10 i DLOADX należy kliknąć myszką w kolumnie "Konfiguracja" pole dotyczące opcji sygnalizacji akustycznej, a następnie wpisać sekwencję dwóch cyfr zgodnie z tabelą 6.

![](_page_15_Picture_432.jpeg)

![](_page_16_Picture_331.jpeg)

Tabela 6.

Sygnalizacja optyczna działa przez czas aktywności wyjścia centrali (kontroler współpracujący z centralami z serii INTEGRA) lub czas podawania sygnału sterującego na wejście kontrolera (kontroler w pozostałych konfiguracjach).

Sygnalizator ASP-105 zasilany jest z akumulatora i zewnętrznego źródła zasilania. W kontrolerze nadzorowany jest stan obu źródeł zasilania. Awaria akumulatora uaktywnia wyjście kontrolera, do którego przypisana jest sygnalizacja akustyczna, a awaria zasilania zewnętrznego wyjście, do którego przypisana jest sygnalizacja optyczna. Analogicznie zasada ta dotyczy wejść centrali alarmowej przypisanych sygnalizatorowi (naruszenie wejścia oznacza awarię).

### **5. WSPÓŁPRACA Z CENTRALAMI ALARMOWYMI**

Kontroler ACU-100 może pracować w kilku konfiguracjach:

- jako ekspander urządzeń bezprzewodowych do central alarmowych z serii INTEGRA;
- jako ekspander wejść adresowalnych do centrali alarmowej CA-64;
- jako ekspander wejść do centrali alarmowej CA-10;
- jako moduł urządzeń bezprzewodowych współpracujący z dowolną centralą alarmową.

#### **5.1 EKSPANDER URZĄDZEŃ BEZPRZEWODOWYCH DO CENTRAL ALARMOWYCH Z SERII INTEGRA**

Na mikroprzełącznikach typu DIP-switch należy ustawić odpowiedni tryb pracy kontrolera oraz jego adres.

![](_page_16_Figure_14.jpeg)

Łączność z centralą odbywa się wyłącznie za pośrednictwem magistrali komunikacyjnej. Tą drogą przekazywane są informacje o naruszeniach czujek, sabotażach i awariach urządzeń bezprzewodowych oraz odbywa się sterowanie pracą urządzeń bezprzewodowych. Tabela 7 przedstawia sposób podłączenia zacisków magistrali komunikacyjnej kontrolera do zacisków magistrali komunikacyjnej central alarmowych z serii INTEGRA.

![](_page_17_Picture_304.jpeg)

Tabela 7.

![](_page_17_Figure_5.jpeg)

Po podłączeniu kontrolera ACU-100 do centrali, należy w niej uruchomić funkcję identyfikacji ekspanderów. Przy dodawaniu i usuwaniu urządzeń bezprzewodowych należy pamiętać, że przy identyfikacji kontrolera centrale alarmowe z serii INTEGRA rejestrują wejścia i wyjścia grupami po 8. Dlatego przy rejestrowaniu urządzeń bezprzewodowych w kontrolerze ważne jest zachowanie ciągłości, tzn. unikanie luk na liście, które później będą zmniejszać liczbę wejść dostepnych w centrali. Przykładowo, jeśli w kontrolerze zarejestrowanych zostało początkowo 9 urządzeń bezprzewodowych, ale następnie z listy urządzeń usunięta została pozycja numer 7, to w centrali przydzielone zostanie kontrolerowi 2x8 wejść, pomimo że fizycznie podłączonych będzie tylko 8 urządzeń.

Oprócz przydzielania kontrolerowi wejść i wyjść, centrala rezerwuje dla niego adres na szynie ekspanderów – po jednym adresie na każdą grupę 8 wejść/wyjść.

Aby równocześnie kontrolować stan czujki i sabotażu, należy wejścia centrali przypisane do urządzeń bezprzewodowych zaprogramować jako 2EOL.

#### **5.2 EKSPANDER WEJŚĆ ADRESOWALNYCH DO CENTRALI ALARMOWEJ CA-64**

Na mikroprzełącznikach typu DIP-switch należy ustawić odpowiedni tryb pracy, adres oraz sposób programowania kontrolera ACU-100.

![](_page_18_Figure_5.jpeg)

Łączność z centralą odbywa się za pośrednictwem magistrali komunikacyjnej. Tą drogą przekazywane są informacje o naruszeniach czujek i sabotażach urządzeń bezprzewodowych. Do sterowania czujkami lub sygnalizatorem należy wykorzystać wejścia sterujące kontrolera.

![](_page_18_Figure_7.jpeg)

Na rysunku 10 ukazano przykładową konfigurację kontrolera ACU-100 współpracującego z centralą alarmową CA-64. Magistrala komunikacyjna kontrolera została podłączona do drugiej szyny ekspanderów centrali. Wyjście niskoprądowe centrali OUT9 zaprogramowane

zostało jako typ 42: ZASILANIE W CZUWANIU i podłączone do wejścia sterującego kontrolera AR1. Wejście to przełącza czujki bezprzewodowe ze stanu pasywnego w aktywny i odwrotnie. Wyjście niskoprądowe centrali OUT10 zaprogramowane zostało jako typ 1: ALARM WŁAMANIOWY i podłączone do wejścia sterującego kontrolera AR2. Wejście to uruchamia sygnalizator bezprzewodowy. W przedstawionym przykładzie wyjścia informacyjne kontrolera (CON, JAM, LBA) pozostały nie podłączone. Wyjścia te można podłączyć do wejść centrali, aby w ten sposób uzyskiwać informacje o problemach związanych z pracą urządzeń bezprzewodowych.

Po podłączeniu kontrolera ACU-100 do centrali, należy w niej uruchomić funkcję identyfikacji ekspanderów.

Kontroler ACU-100 współpracujący z centralą CA-64 udostępnia jej do 48 wejść bezprzewodowych. Numery wejść przydzielane są urządzeniom bezprzewodowym zarejestrowanym w kontrolerze według następującej zasady:

numer wejścia = 16 + numer urządzenia bezprzewodowego na liście

Aby równocześnie kontrolować stan czujki i sabotażu, należy wejścia centrali przypisane do urządzeń bezprzewodowych zaprogramować jako 2EOL.

Podłączenie kontrolera do centrali alarmowej CA-64 wyklucza możliwość podłączenia do niej ekspanderów wejść (CA-64 E, CA-64 EPS i CA-64 ADR) oraz podcentrali CA-64 PP.

#### **5.3 EKSPANDER WEJŚĆ DO CENTRALI ALARMOWEJ CA-10**

Na mikroprzełącznikach typu DIP-switch należy ustawić odpowiedni tryb pracy kontrolera ACU-100, jego adres oraz sposób programowania. Przy określaniu trybu pracy należy uwzględnić liczbę manipulatorów zainstalowanych w systemie. W zależności od liczby manipulatorów kontroler umożliwia rozbudowę systemu o 2, 4 lub 6 wejść.

![](_page_19_Figure_10.jpeg)

Łączność z centralą odbywa się za pośrednictwem magistrali komunikacyjnej. Tą drogą przekazywane są informacje o naruszeniach czujek i sabotażach urządzeń bezprzewodowych. Do sterowania pracą czujek i sygnalizatora należy wykorzystać wejścia sterujące kontrolera. W tej konfiguracji centrala alarmowa może dodatkowo otrzymywać informacje od urządzeń bezprzewodowych przypisanych do 8 wyjść kontrolera. W konsekwencji urządzenia bezprzewodowe mogą wykorzystywać maksymalnie od 10 do 14 wejść systemu (do zacisków wejść na płycie centrali może zostać podłączonych 8 wyjść kontrolera, a dodatkowo kontroler udostępnia wejścia po magistrali komunikacyjnej - patrz tabela 8).

![](_page_20_Picture_322.jpeg)

![](_page_20_Figure_2.jpeg)

![](_page_20_Figure_3.jpeg)

Na rysunku 12 ukazano przykładową konfigurację kontrolera ACU-100 współpracującego z centralą alarmową CA-10. Do centrali podłączony jest jeden manipulator, dlatego zacisk

CLK kontrolera podłączony jest do zacisku CLK2 centrali. Wejścia udostępniane centrali przez kontroler ACU-100 po magistrali komunikacyjnej mają w systemie alarmowym numery od 11 do 16 (wyjścia kontrolera od 11 do 16). Wejścia te należy zaprogramować w centrali jako typu 2EOL/NO. Do wejść centrali Z1 i Z2 podłączone zostały odpowiednio wyjścia kontrolera OUT1 i OUT2. Wejścia centrali, do których podłączono wyjścia kontrolera należy skonfigurować jako typu NO. Do wykorzystania pozostały wejścia centrali od Z3 do Z8. Można do nich podłączyć urządzenia przewodowe lub kolejne wyjścia kontrolera i przypisane do nich urządzenia bezprzewodowe. Wyjście niskoprądowe centrali OUT5 zaprogramowane zostało jako typ 35: ZAŁĄCZAJĄCE ZASILANIE W CZUWANIU i podłączone do wejścia sterującego kontrolera AR1. Wejście to przełącza czujki bezprzewodowe ze stanu pasywnego w aktywny i odwrotnie. Wyjście niskoprądowe centrali OUT6 zaprogramowane zostało jako typ 01: SYGNALIZACJA ALARMU WŁAMANIOWEGO i podłączone do wejścia sterującego kontrolera AR2. Wejście to uruchamia sygnalizator bezprzewodowy. W przedstawionym przykładzie wyjścia informacyjne kontrolera (TPR, CON, JAM, LBA) pozostały nie podłączone. Wyjścia te można podłączyć do wejść centrali, aby w ten sposób uzyskiwać informacje o problemach związanych z pracą urządzeń bezprzewodowych.

#### **5.4 MODUŁ URZĄDZEŃ BEZPRZEWODOWYCH WSPÓŁPRACUJĄCY Z DOWOLNĄ CENTRALĄ ALARMOWĄ**

Na mikroprzełącznikach typu DIP-switch należy ustawić odpowiedni tryb pracy kontrolera ACU-100, ilość modułów ACX-100, które są do niego podłączone oraz sposób programowania.

![](_page_21_Figure_6.jpeg)

W tej konfiguracji komunikacja z centralą odbywa się przy pomocy wyjść oraz wejść kontrolera. Wyjścia kontrolera, do których są przypisane urządzenia bezprzewodowe, łączy się z wejściami centrali. Sterowanie pracą czujek lub sygnalizatorów odbywa się przy pomocy wejść kontrolera, które łączy się z wyjściami centrali alarmowej.

W przykładzie na rysunku 14 ukazano centralę alarmową CA-6 produkowaną przez firmę SATEL, jednak może to być dowolna inna centrala. Wyjścia kontrolera od OUT1 do OUT5 podłączono odpowiednio do zacisków wejść centrali od Z1 do Z5 (zaprogramowanych jako typu NO). Wyjście TPR informujące o sabotażach urządzeń bezprzewodowych i kontrolera (zaciski TMP podłączone do zacisków COM oraz ITMP) zostało podłączone do wejścia Z6 centrali, zaprogramowanego jako typu NO, typ reakcji 24H GŁOŚNA. Wyjście niskoprądowe centrali OUT4 zaprogramowane zostało jako typ 35: ZAŁĄCZAJĄCE ZASILANIE W CZUWANIU i podłączone do wejścia sterującego kontrolera AR1. Wejście to przełącza czujki bezprzewodowe ze stanu pasywnego w aktywny i odwrotnie. Wyjście niskoprądowe centrali OUT5 zaprogramowane zostało jako typ SYGNALIZACJA ALARMU WŁAMANIOWEGO i podłączone do wejścia sterującego kontrolera AR2. Wejście to uruchamia sygnalizator bezprzewodowy.

![](_page_22_Figure_3.jpeg)

### **6. PROGRAMOWANIE I DIAGNOSTYKA**

Sposób programowania i dostęp do funkcji diagnostycznych zależy od konfiguracji w jakiej pracuje kontroler:

- współpraca z centralami INTEGRA
	- − manipulator LCD systemu alarmowego INTEGRA w trybie serwisowym;
	- − komputer z programem DLOADX połączony z centralą alarmową INTEGRA.
- współpraca z innymi centralami alarmowymi
	- − manipulator LCD podłączany do kontrolera na czas programowania;
	- − komputer z programem DLOAD10 podłączany do portu RS-232 kontrolera na czas programowania.

### **6.1 MANIPULATOR LCD SYSTEMU ALARMOWEGO INTEGRA**

Aby skonfigurować kontroler przy pomocy manipulatora LCD należy:

- 1. Wprowadzić hasło serwisowe, potwierdzić klawiszem [\*] i nacisnąć klawisz 9, aby uzyskać dostęp do trybu serwisowego.
- 2. Przejść do funkcji programowania ustawień kontrolera ( $\rightarrow$ STRUKTURA  $\rightarrow$ SPRZET  $\rightarrow$ **EKSPANDERY**  $\rightarrow$ **USTAWIENIA**  $\rightarrow$ **nazwa kontrolera).**
- 3. Odpowiednio zaprogramować kontroler.
- 4. Wyjść z trybu serwisowego.

Menu funkcji serwisowych dla kontrolera współpracującego z centralą INTEGRA:

- Bez blokady po 3 sabotażach
- Sabotaż ekspandera
- Okres odpytywania
- Nowe urządzenie
- Aktywność
- Konfiguracja
- Filtr braku obecności
- Usunięcie urządzenia
- Synchronizacja
- Załącz tryb testowy
- Wyłącz tryb testowy

Diagnostykę kontrolera i zarejestrowanych w nim urządzeń bezprzewodowych ułatwiają funkcje dostępne w menu użytkownika.

Wszystkie funkcje zostały omówione w rozdziale OPIS FUNKCJI, OPCJI I POLECEŃ.

#### **6.2 PROGRAM DLOADX**

Aby skonfigurować kontroler przy pomocy programu DLOADX należy:

- 1. Uruchomić program DLOADX i nawiązać komunikację z centralą (patrz INSTRUKCJA INSTALATORA centrali alarmowej INTEGRA).
- 2. Kliknąć myszką na ikonę  $\boxed{+}$  otworzy się okno ukazujące strukturę systemu alarmowego.
- 3. Wybrać zakładkę "Sprzęt", a następnie na liście urządzeń wskazać kontroler systemu bezprzewodowego.
- 4. Oprogramować kontroler.
- 5. Po zakończeniu wprowadzania nowych ustawień, należy je zapisać w kontrolerze poprzez naciśnięcie przycisku "Zapis".

![](_page_24_Picture_83.jpeg)

Rys. 15. Konfiguracja kontrolera ACU-100 w programie DLOADX.

W programie DLOADX funkcje diagnostyczne takie jak: POZIOM SYGNAŁU, JAKOŚĆ ŁĄCZNOŚCI oraz RESTART TESTU ŁĄCZNOŚCI dostępne są w oknie URZĄDZENIA BEZPRZEWODOWE.

![](_page_24_Picture_84.jpeg)

Rys. 16. Okno programu DLOADX przedstawiające poziom sygnału i jakość łączności kontrolera z urządzeniami bezprzewodowymi.

Awarie urządzeń bezprzewodowych (brak komunikacji, niski poziom baterii, zagłuszanie) można odczytać w programie DLOADX w oknie AWARIE.

### **6.3 MANIPULATOR LCD PODŁĄCZONY DO KONTROLERA**

Aby skonfigurować kontroler przy pomocy manipulatora LCD należy:

- 1. Na mikroprzełącznikach typu DIP-switch na płytce elektroniki kontrolera ustawić opcję programowania przy pomocy manipulatora LCD.
- 2. Podłączyć manipulator do kontrolera (patrz: PODŁĄCZENIE MANIPULATORA DO KONTROLERA).
- 3. Wprowadzić hasło serwisowe i potwierdzić klawiszem [#], aby uzyskać dostęp do menu funkcji serwisowych kontrolera.
- 4. Odpowiednio zaprogramować kontroler.
- 5. Wyjść z trybu serwisowego funkcją KONIEC TS.
- 6. Odłączyć manipulator.

#### **6.3.1 Tryb serwisowy manipulatora podłączonego do kontrolera**

Poruszanie się po menu i obsługa funkcji serwisowych odbywa się przy pomocy następujących klawiszy manipulatora:

- A przewijanie listy funkcji w górę;
- ▼ przewijanie listy funkcji w dół;
- wejście do funkcji/podmenu;
- $\triangleleft$ lub  $[*]$  wyjście z funkcji/podmenu bez wprowadzenia zmian (przy niektórych funkcjach wyjście z funkcji możliwe jest wyłącznie przy pomocy klawisza z gwiazdką [\*]);

[#] – wejście do funkcji/podmenu; akceptacja wprowadzonych danych.

Menu trybu serwisowego w manipulatorze LCD podłączonym do kontrolera:

![](_page_25_Picture_308.jpeg)

#### Hasło serwisowe

Wszystkie funkcje zostały omówione w rozdziale OPIS FUNKCJI, OPCJI I POLECEŃ.

### **6.4 PROGRAM DLOAD10**

Aby skonfigurować kontroler przy pomocy programu DLOAD10 należy:

- 1. Na mikroprzełącznikach typu DIP-switch na płytce elektroniki kontrolera ustawić opcję programowania przez port RS-232.
- 2. Podłączyć komputer do kontrolera (patrz: PODŁĄCZENIE KOMPUTERA DO KONTROLERA).
- 3. Uruchomić w komputerze program DLOAD10 (dostęp do programu chroniony jest hasłem, które fabrycznie ma postać **1234** i może być zmienione na dowolny ciąg 16 znaków – cyfry od 0 do 9 i litery od A do F).
- 4. W menu "Komunikacja" wybrać pozycję "Konfiguracja" i wskazać port komputera, do którego podłączony został kontroler.
- 5. W menu "Plik" wybrać "Nowy", a następnie "Kontroler Systemu Bezprzewodowego".

![](_page_26_Picture_233.jpeg)

Rys. 17. Uruchomienie obsługi kontrolera ACU-100 w programie DLOAD10.

- 6. Po nawiązaniu łączności program porówna identyfikator w komputerze i kontrolerze, i jeśli jest zgodny, odczyta dane z kontrolera.
- 7. Skonfigurować ustawienia kontrolera.
- 8. Po zakończeniu wprowadzania nowych ustawień, należy je zapisać w kontrolerze naciskając przycisk .

Dodatkowym narzędziem diagnostycznym w programie DLOAD10 jest, przedstawiany na bieżąco w postaci wykresu, poziom sygnału odbieranego aktualnie przez kontroler w paśmie radiowym, na którym on pracuje. Ilustruje on zarówno poziom szumów, jak i wszystkie rejestrowane w danym momencie sygnały od innych urządzeń radiowych pracujących na tym samym paśmie częstotliwości. Na czerwono przedstawiane są sygnały z urządzeń bezprzewodowych obsługiwanych przez kontroler. Aby otworzyć okno ukazujące poziom

sygnału radiowego, należy nacisnąć przycisk

Dwukierunkowy system bezprzewodowy ABAX ACU-100 26

| $\Box$<br>찮 dload10 - abax04                                                                                                    |                                                                                                   |                                                      |                                              |                            |                                        |               |       |                            |                    |                        |                     |                |                      |  |
|----------------------------------------------------------------------------------------------------|---------------------------------------------------------------------------------------------------|------------------------------------------------------|----------------------------------------------|----------------------------|----------------------------------------|---------------|-------|----------------------------|--------------------|------------------------|---------------------|----------------|----------------------|--|
| Plik Centrala Komunikacia Pomoc                                                                                                    |                                                                                                   |                                                      |                                              |                            |                                        |               |       |                            |                    |                        |                     |                |                      |  |
| CA                                                                                                    | $\mathbf{H}$<br>鷝<br>b.<br><b>El</b> ea<br>6<br>œ<br>×<br>圖<br>$\bullet$<br>每                     |                                                      |                                              |                            |                                        |               |       |                            |                    |                        |                     |                |                      |  |
| Połączenie z Kontrolerem Systemu Bezprzewodowego, wersja:1.03 Wszystkie czujki w zasięgu: 45 / Czujki zalogowane: 10 / Zajętośc: 30% |                                                                                                   |                                                      |                                              |                            |                                        |               |       |                            |                    |                        |                     |                |                      |  |
| Okres odpytywania<br><b>Identyfikator</b>                                                                                            |                                                                                                   |                                                      |                                              |                            |                                        | Zagłuszanie   |       |                            |                    | Diagnostyka łączności  |                     |                |                      |  |
| ****************<br>66                                                                                                    |                                                                                                   |                                                      | $\bigcirc$ 36sek.<br>○ 12sek. ○ 24sek.       |                            | Był sygnał zagłuszający                |               |       |                            |                    | <b>X</b> Restart testu |                     |                |                      |  |
| Tryb pracy magistrali komunikacyjnej<br>Dźwiekiem                                                                                    |                                                                                                   |                                                      | Svanalizacia problemu:<br>$\nabla$ Dioda Led |                            | Licznik zdarzeń:   25   Amplituda: 82% |               |       | 12.30 00:00<br>Testuje od: |                    |                        |                     |                |                      |  |
|                                                                                                    | magistrala wyłączona                                                                              | $\overline{\phantom{a}}$<br>Sabotaże modułów we./wy. |                                              |                            | -Synchronizacia-                       |               |       |                            |                    |                        | Kasuj pam. sabotaży |                |                      |  |
|                                                                                                    | $1 \t2 \t3 \t4 \t5$                                                                               | n<br>$00$ hex                                        |                                              |                            | Zsynchronizowany                       |               |       |                            | Napiecie zasilania |                        |                     |                |                      |  |
|                                                                                                    |                                                                                                   |                                                      |                                              |                            |                                        |               |       |                            |                    | <b>13.7V</b>           |                     |                |                      |  |
| LP                                                                                                    | Nazwa                                                                                             | Typ czujki                                           |                                              | Nr seryjny Konfiguracja    | Wyjście                                | We. sterujące | Filtr | Tryb/Stan                  |                    | Sabotaż Bateria        |                     | Poziom sygnału | Jakość łaczności <   |  |
|                                                                                                    | Urzadzenie                                                                                        | AMD-101 [kontaktron]                                 | 0001445                                      |                            |                                        |               | 20    | Pasywny                    |                    | OΚ                     | ОK                  | 97%            |                      |  |
| $\overline{2}$                                                                                                    | 2<br>Urzadzenie                                                                                   | <b>Iweiście NCI</b>                                  | 0001445                                      |                            | $\overline{2}$                         |               | 20    | Pasywny                    |                    | lok                    | lok                 | 97%            |                      |  |
| lз.                                                                                                    | Urządzenie<br>3                                                                                   | <b>APD-100 (PIR)</b>                                 |                                              | 0000416 2: czułość średnia | 3                                      |               | 20    | Pasywny                    |                    | <b>Buk sabot DK</b>    |                     | 100%           |                      |  |
| $\overline{4}$                                                                                                    | Urzadzenie<br>4                                                                                   | APD-100 (PIR)                                        | 0000417                                      | 2: czułość średnia         | $\boldsymbol{A}$                       |               | 20    | Pasywny                    |                    | Bul sabot DK           |                     | 100%           |                      |  |
| 5                                                                                                    | Urzadzenie<br>5                                                                                   | ASP-105 [sygn. akustyczna] 0000411                   |                                              | 1-2: Dźwiek 1 - Czas 3min. | 5                                      | 2             | 20    | Aktywny                    |                    | OK                     | lok                 | 100%           |                      |  |
| $6\phantom{.}$                                                                                                    | 6<br>Urządzenie                                                                                   | [sygn. optyczna]                                     | 0000411                                      |                            | 5                                      | 2             | 20    | Aktywny                    |                    | 0K                     | Słaba bateria       | 100%           |                      |  |
| 17                                                                                                    | 7<br>Urzadzenie                                                                                   | <b>AMD-101 (kontaktron)</b>                          | 0000435                                      |                            | 6                                      | 3             | 20    | Pasywny                    |                    | Był sabot. OK          |                     | 100%           |                      |  |
| 8                                                                                                    | 8<br>Urządzenie                                                                                   | <b>(weiście NC)</b>                                  | 0000435                                      |                            | 6                                      | 3             | 20    | Pasywny                    |                    | Był sabot DK           |                     | 100%           |                      |  |
| $\overline{9}$                                                                                                    | 9<br>Urządzenie                                                                                   | AMD-100 [kontaktron]                                 | 0000312                                      |                            | 7                                      | 3             | 20    | Pasywny                    |                    | lok                    | lok                 | 100%           |                      |  |
| 10                                                                                                    | Urządzenie                                                                                        | 10 AMD-100 (kontaktron)                              | 0000310                                      |                            | 8                                      | 3.            | 20    | Pasywny                    |                    | 0K                     | lok                 | 100%           | $\blacktriangledown$ |  |
|                                                                                                    | Wyjścia:<br>22 23<br>24<br>⊛<br>Trub testowu<br>Nowe urządzenie<br>29<br>48<br>30 <sub>1</sub>    |                                                      |                                              |                            |                                        |               |       |                            |                    |                        |                     |                |                      |  |
|                                                                                                    | Wejścia:<br>13 14 15 16 17 18 19 20 21 22 23 24<br>片<br>Zsynchronizuj<br><b>X</b> Usuń urządzenie |                                                      |                                              |                            |                                        |               |       |                            |                    |                        |                     |                |                      |  |
|                                                                                                    | $\bigcirc$ Com1<br>ACU-100                                                                        |                                                      |                                              |                            |                                        |               |       |                            |                    |                        |                     |                |                      |  |

Rys. 18. Okno obsługi kontrolera ACU-100 w programie DLOAD10.

![](_page_27_Figure_4.jpeg)

Rys. 19. Okno programu DLOAD10 z wykresem poziomu sygnału radiowego odbieranego przez kontroler.

### **6.5 OPIS FUNKCJI, OPCJI I POLECEŃ**

**Identyfikator** – identyfikator w programie DLOAD10 ma za zadanie chronić kontroler przed próbą przeprogramowania przez osoby niepowołane. Identyfikator składa się z 16 znaków. Fabrycznie są to same cyfry 0. W ich miejsce można wpisać cyfry od 0 do 9 i litery od A do F. Program nie nawiąże komunikacji z kontrolerem jeśli nie zostanie

wprowadzony poprawny identyfikator. Jeżeli na komputerze zapisane zostały wcześniej dane systemu, do którego chcemy obecnie uzyskać dostęp, to na ekranie pojawi się okno z listą plików zawierających dane ze zgodnym identyfikatorem. Można wybrać jeden z tych plików, aby nawiązać komunikację.

- **Hasło serwisowe**  hasło w manipulatorze ma za zadanie chronić kontroler przed próbą przeprogramowania przez osoby niepowołane. Fabrycznie ma ono postać: 12345. Można je zmienić na dowolny ciąg 8 cyfr. Bez wprowadzenia poprawnego hasła nie jest możliwe uruchomienie trybu serwisowego kontrolera w manipulatorze.
- **Nowe urządzenie** polecenie uruchamiające procedurę dodawania nowych urządzeń bezprzewodowych do systemu.
- **Usuń urządzenie** polecenie uruchamiające procedurę usuwania urządzeń bezprzewodowych z systemu.
- **Nazwy urządzeń** urządzeniom bezprzewodowym zarejestrowanym w kontrolerze można nadawać nazwy. Nie dotyczy to współpracy kontrolera z centralami z serii INTEGRA.
- **Numery seryjne**  funkcja serwisowa w manipulatorze LCD podłączonym do kontrolera, pozwalająca sprawdzić numery seryjne urządzeń bezprzewodowych obecnych w systemie. W programach DLOADX i DLOAD10 numer seryjny wyświetlany jest na bieżąco przy każdym zarejestrowanym w kontrolerze urządzeniu.
- **Wejścia**  dla każdego urządzenia bezprzewodowego zarejestrowanego w kontrolerze należy wskazać wejście, które będzie sterować jego pracą. Nie dotyczy to współpracy kontrolera z centralami alarmowymi z serii INTEGRA.

#### *Uwagi:*

- *Przy dodawaniu do systemu nowego urządzenia bezprzewodowego jako wejście sterujące domyślnie wskazywane jest wejście 1.*
- *Po wprowadzeniu numeru wejścia większego niż 24 wejście sterujące urządzeniem będzie zawsze aktywne.*
- **Wyjścia**  urządzenia bezprzewodowe przypisuje się do poszczególnych wyjść kontrolera. Nie dotyczy to central alarmowych CA-64 (przypisanie do wyjścia jest możliwe, ale wyjścia nie są wykorzystywane do komunikacji z centralą) i INTEGRA.
- *Uwaga: Przy dodawaniu do systemu nowego urządzenia bezprzewodowego jest ono domyślnie przypisywane do wyjścia 1.*
- **USTAWIENIA** przejście do podmenu w manipulatorze podłączonym do kontrolera.
- **Okres odpytywania** komunikacja kontrolera z urządzeniami bezprzewodowymi odbywa się w określonych odstępach czasu. Kontroler zbiera wówczas informacje o stanie urządzeń oraz ewentualnie wysyła polecenia do urządzeń np. przełącza czujki w stan aktywny/pasywny, włącza/wyłącza tryb testowy i zmienia konfigurację urządzeń. Okres odpytywania może wynosić **12**, **24** albo **36** sekund. Im rzadziej odbywa się komunikacja między kontrolerem a urządzeniami bezprzewodowymi, tym więcej urządzeń bezprzewodowych może pracować we wzajemnym zasięgu. Dla 12s maksymalna ilość urządzeń wynosi 150, dla 24s - 300, a dla 36s - 450. Poza okresem odpytywanie do kontrolera wysyłane są informacje o sabotażach urządzeń oraz o naruszeniach czujek znajdujących się w stanie aktywnym.
- **Filtr [Filtr braku obecności]**  można zdefiniować, po ilu odpytaniach bez odpowiedzi zgłoszony zostanie brak komunikacji. Można wprowadzić wartości z zakresu od 0 do 50. Wpisanie cyfry 0 wyłącza kontrolę obecności urządzenia w systemie.
- **Konfiguracja** niektóre z urządzeń bezprzewodowych (np. czujki APD-100, sygnalizatory ASP-105) udostępniają dodatkowe opcje, które można skonfigurować drogą radiową.
- **Sygnalizacia problemu** jeśli uaktywni się którekolwiek z wyjść funkcyjnych kontrolera (TPR, CON, JAM lub LBA), może to być sygnalizowane przy pomocy świecenia diody LED lub dźwięku. Opcja nie jest dostępna przy współpracy kontrolera z centralami alarmowymi z serii INTEGRA.
- **Typy wejść** wejścia sterujące mogą być zaprogramowane jako NO (normalnie otwarte) lub NC (normalnie zamknięte). Wejścia sterujące nie są wykorzystywane przy współpracy kontrolera z centralami alarmowymi z serii INTGERA, dlatego opcja ta nie jest wówczas dostępna.
- **Restart ustawień** funkcja dostępna tylko w manipulatorze LCD podłączonym do kontrolera, przywracająca ustawienia fabryczne.
- **TESTY**  przejście do podmenu w manipulatorze podłączonym do kontrolera.
- **Poziom sygnału** funkcja dostępna w manipulatorze LCD, pozwalająca sprawdzić poziom sygnału odbieranego z urządzeń bezprzewodowych. Poziom sygnału jest przedstawiany w formie procentowej. W programie DLOAD10 poziom sygnału jest obrazowany na bieżąco w formie graficznej, bez konieczności uruchamiania jakiejkolwiek funkcji. W programie DLOADX informacje o poziomie sygnału podawane są w oknie "Urządzenia bezprzewodowe".
- **Stan komunikacji** funkcja dostępna w manipulatorze LCD podłączonym do kontrolera, pozwalająca sprawdzić, z którymi urządzeniami komunikacja jest poprawna, z którymi nie ma komunikacji, a z którymi przejściowo nie było komunikacji. W programie DLOAD10 wszystkie informacje dotyczące komunikacji są podawane na bieżąco, bez konieczności uruchamiania jakiejkolwiek funkcji. W manipulatorze LCD systemu INTEGRA informacje o ewentualnym braku komunikacji podawane są w menu użytkownika w podmenu Awarie, a w programie DLOADX w oknie "Awarie".
- **Stan sabotażu** funkcja dostępna w manipulatorze LCD podłączonym do kontrolera, pozwalająca sprawdzić, które z urządzeń bezprzewodowych są lub były sabotowane. W programie DLOAD10 wszystkie informacje dotyczące sabotaży są podawane na bieżąco, bez konieczności uruchamiania jakiejkolwiek funkcji. W manipulatorze LCD systemu INTEGRA oraz programie DLOADX można sprawdzić, czy wystąpił sabotaż urządzenia bezprzewodowego lub kontrolera przy pomocy funkcji PRZEGLĄD ZDARZEŃ. Ponadto w programie DLOADX informacje o ewentualnych sabotażach urządzeń bezprzewodowych można znaleźć w oknie "Podgląd stanu wejść".
- **Stan baterii**  funkcja dostępna w manipulatorze LCD podłączonym do kontrolera, pozwalająca sprawdzić stan baterii urządzeń bezprzewodowych. W programie DLOAD10 informacje dotyczące słabej baterii są podawane na bieżąco, bez konieczności uruchamiania jakiejkolwiek funkcji. W manipulatorze LCD systemu INTEGRA informacje o słabych bateriach podawane są w menu użytkownika w podmenu AWARIE, a w programie DLOADX w oknie "Awarie". W zależności od typu urządzenia komunikat o słabej baterii może oznaczać: słabą baterię (czujka) / brak zasilania zewnętrznego (sygnalizator) / rozładowany akumulator (sygnalizator).

*Uwaga: Po wskazaniu niskiego poziomu baterii, należy ją wymienić w czasie 2-3 tygodni.* 

**Zagłuszanie** – funkcja dostępna w manipulatorze LCD podłączonym do kontrolera, pozwalająca sprawdzić, czy pracy systemu bezprzewodowego nie zagłusza jakiekolwiek urządzenie, które emituje fale radiowe na tej samej częstotliwości. Jeśli zjawisko zagłuszania wystąpiło, podawana jest informacja o tym, ile razy, oraz o jego amplitudzie. W programie DLOAD10 wszystkie informacje dotyczące zagłuszania są podawane na bieżąco, bez konieczności uruchamiania jakiejkolwiek funkcji. W manipulatorze LCD systemu INTEGRA informacje o ewentualnym zagłuszaniu podawane są w menu użytkownika w podmenu AWARIE, a w programie DLOADX w oknie "Awarie".

- **Tryb testowy**  załączenie trybu testowego sprawia, że wszystkie urządzenia bezprzewodowe sygnalizują miganiem diody komunikację z kontrolerem. Czujki informują na diodach LED o naruszeniach i sabotażach. Przy normalnej pracy urządzeń bezprzewodowych sygnalizacja na diodach LED jest wyłączona ze względu na oszczędność energii. Ponadto zablokowana zostaje sygnalizacja alarmu sabotażowego w sygnalizatorach (nie dotyczy to kontrolera współpracującego z centralą INTEGRA). Zakończenie trybu testowego następuje w czasie około 2 minut po jego wyłączeniu.
- **Kasowanie pamięci** polecenie kasujące pamięć, w której zawarte są informacje o sabotażach urządzeń bezprzewodowych, o słabej baterii oraz o zagłuszaniu.
- **Restart testu łączności** polecenie dostępne tylko w programach DLOAD10 i DLOADX, pozwalające wyzerować **test łączności**. Test łączności polega na tym, że obserwowany jest cykl odpytywania. Jeśli w trakcie kolejnego odpytywania któreś z urządzeń nie nawiąże komunikacji z kontrolerem, jest to rejestrowane i obrazowane w postaci pogorszenia jakości komunikacji. Test ten prowadzony jest na bieżąco, a jego wyniki wizualizowane są jako **Jakość łączności** w formie procentowej.
- **Synchronizacia** kontroler ACU-100 sprawdza, czy w jego zasięgu pracują inne systemy bezprzewodowe, a jeśli tak, to dopasowuje do nich okres odpytywania. Synchronizacja odbywa się automatycznie przy uruchomieniu kontrolera oraz po każdej operacji dodawania/usuwania obsługiwanych przez niego urządzeń. Dodatkowo można ją uruchomić ręcznie przy pomocy tego polecenia.
- **Napięcie zasilania**  funkcja w manipulatorze LCD pozwalająca sprawdzić poziom napięcia zasilania kontrolera. W programach DLOAD10 i DLOADX informacja o napięciu zasilania jest podawana na bieżąco, bez konieczności uruchamiania jakiejkolwiek funkcji.
- **Sabotaże modułów we./wy.**  informacja o komunikacji kontrolera z modułami rozszerzeń wejść i wyjść ACX-100 dostępna tylko w programie DLOAD10. Brak komunikacji jest interpretowany jako sabotaż modułu.
- **Sabotaż alarmuje w strefie [Sabotaż ekspandera]** opcja dostępna przy współpracy z centralą z serii INTEGRA. Pozwala wskazać, w której strefie zostanie wywołany alarm w przypadku sabotażu kontrolera.
- **Bez blokady po trzech sabotażach** opcja dostępna przy współpracy z centralą z serii INTEGRA. Kontroler generuje alarm po otwarciu styku sabotażowego. Normalnie, jeżeli 3 kolejne alarmy sabotażowe nie zostaną skasowane, zostanie zablokowana sygnalizacja kolejnych alarmów sabotażowych. Zapobiega to wielokrotnemu zapisywaniu takich samych zdarzeń w pamięci centrali. Opcja pozwala na wyłączenie blokady.
- **Zawsze aktywna**  opcja dostępna przy współpracy z centralą z serii INTEGRA, umożliwiająca przełączenie czujki w stan aktywny na stałe.
- **Koniec TS** funkcja kończąca tryb serwisowy w manipulatorze.

### **7. PRZYWRACANIE USTAWIEŃ FABRYCZNYCH KONTROLERA**

Fabrycznie zaprogramowane są następujące parametry:

- hasło serwisowe: 12345;
- identyfikator DLOAD10: 0000000000000000;
- okres odpytywania: 24s;
- sygnalizacja problemu: dioda LED;
- brak zarejestrowanych urządzeń bezprzewodowych.

Ustawienia fabryczne można przywrócić przy pomocy **funkcji RESTART USTAWIEŃ** w manipulatorze podłączonym do kontrolera lub drogą **restartu sprzętowego**. Aby przywrócić ustawienia przy pomocy restartu sprzętowego należy:

- 1. Odłączyć zasilanie kontrolera.
- 2. Odłączyć przewody podłączone do magistrali komunikacyjnej kontrolera.
- 3. Zewrzeć zaciski CLK i DAT.
- 4. Podłączyć zasilanie. W chwilę po podłączeniu zasilania dioda sygnalizująca stan pracy zacznie świecić na czerwono. Po przywróceniu ustawień fabrycznych dioda zmieni kolor świecenia na zielony.
- 5. Rozewrzeć zaciski CLK i DAT.
- 6. Odłączyć zasilanie kontrolera.
- 7. Ponownie podłączyć przewody do magistrali komunikacyjnej kontrolera.
- 8. Ponownie podłączyć zasilanie kontrolera.

### **8. DANE TECHNICZNE**

![](_page_31_Picture_228.jpeg)

SATEL sp. z o.o. ul. Schuberta 79 80-172 Gdańsk tel. (58) 320 94 00; serwis (58) 320 94 30 dz. techn. (58) 320 94 20; 0-604 166 075 info@satel.pl www.satel.pl